# <span id="page-0-0"></span>Esas: Indberetning til DST

## Indhold

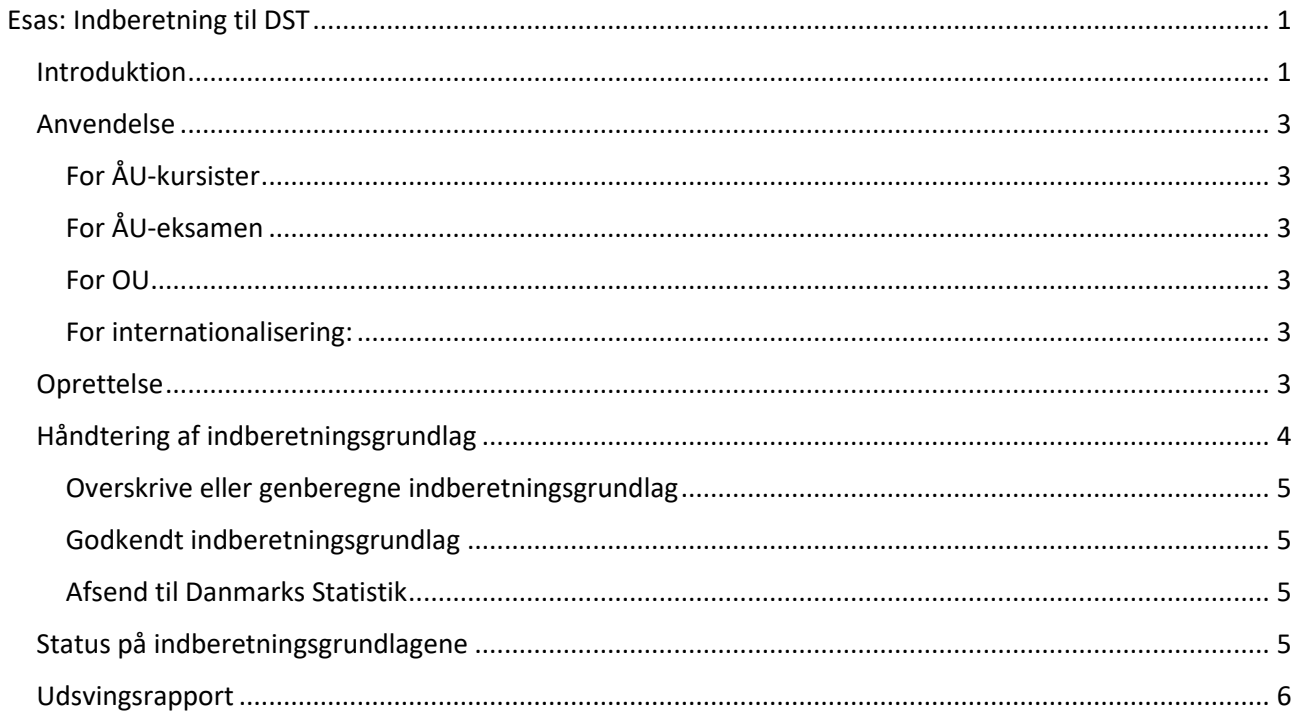

## <span id="page-0-1"></span>Introduktion

Indberetning

 $\mathbf{\Sigma}$ 

**Danmarks Statistik** 

 $\sum_{i=1}^{n}$ 

Indberetningsgrundlag

Indberetning til DST sker på baggrund af indberetningsperioder, der er sat op fra centralt hold og de indberetningsgrundlag, som oprettes for hver type af indberetning på hver institutionsafdeling under den juridiske afdeling.

På skærmbilledet for indberetningsgrundlaget for den juridiske afdeling kan man se de underliggende indberetningsgrundlag for institutionsafdelingerne.

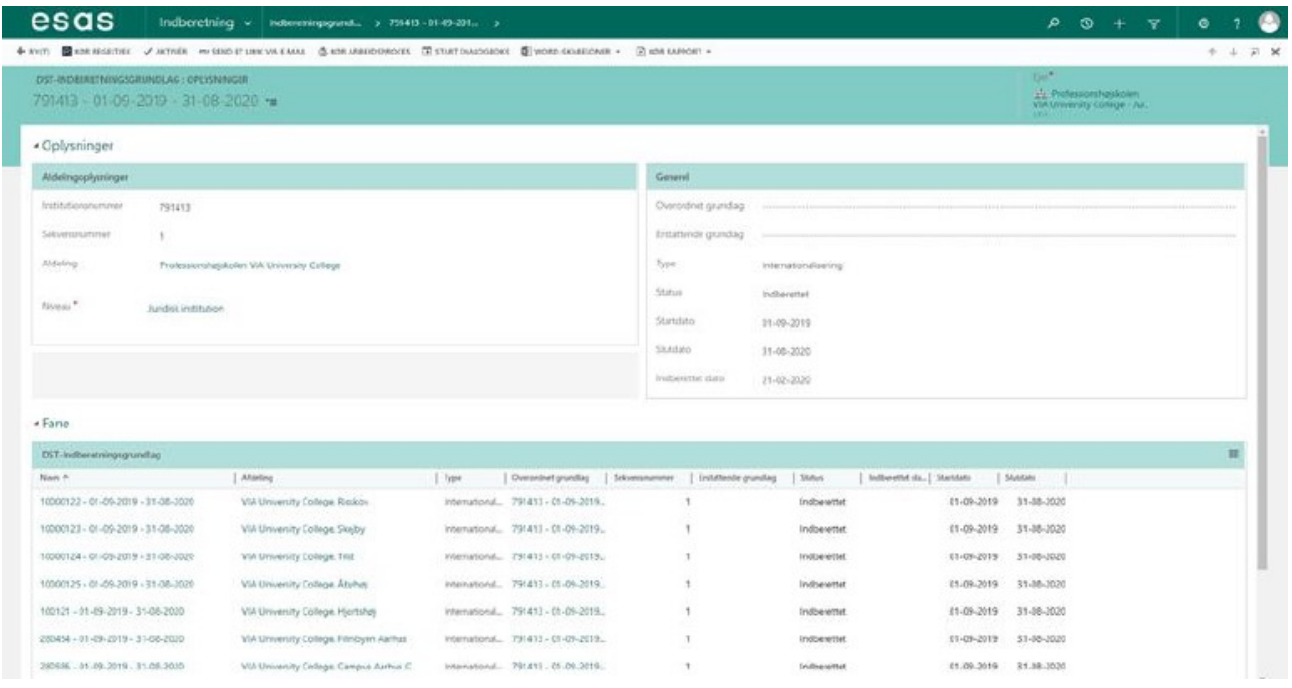

Figur 1 - Skærmbilledet for indberetningsgrundlaget for den juridiske afdeling

På skærmbilledet for indberetningsbilledet for institutionsafdelingen kan man se indberetningsgrundlagslinjer, der hører under indberetningsgrundlaget.

| esas                                                                                                    | Indbereining $v$ indooming grand. $y$ 1000122 - 01-07-2 $y$ |                  |                       |                                                              |            |                                          | <b>0 3</b>                                                                        | $+$ | $\overline{\mathbf{x}}$ |             |  |
|----------------------------------------------------------------------------------------------------|-------------------------------------------------------------|------------------|-----------------------|--------------------------------------------------------------|------------|------------------------------------------|-----------------------------------------------------------------------------------|-----|-------------------------|-------------|--|
| + NVIT) 图KSN REGRITED JAKTWR → SAID STLIUK VIA RAMA @ 1038 ARRIDGENCESS 图 STATTEAUCGROKE (图 WARD SCAREDARE) → 图 KARRANDORT → |                                                             |                  |                       |                                                              |            |                                          |                                                                                   |     |                         | $A + B + B$ |  |
| DST-INDISSERTNINGSGRUNDLAG : OPLASNINGSE<br>10000122 - 01-07-2019 - 30-06-2020 -=                                            |                                                             |                  |                       |                                                              |            |                                          | $E_{\rm J}^{\rm max}$<br>22 Professional ophotes<br>VIA University College - Jun. |     |                         |             |  |
| -Oplysninger                                                                                                    |                                                             |                  |                       |                                                              |            |                                          |                                                                                   |     |                         |             |  |
| Aldelingsplygringer                                                                                                    |                                                             |                  |                       | Genevel                                                      |            |                                          |                                                                                   |     |                         |             |  |
| Indiationalize<br>10008122                                                                                                   |                                                             |                  |                       | Overrideet graviling                                         |            | 791413 - 01-07 2319 - 30-06 2320         |                                                                                   |     |                         |             |  |
| Salvaminiment<br>s.                                                                                                    |                                                             |                  |                       | Entaltende grundlag                                          |            | 10050122 - 01-07-2019 - 34-06-2020       |                                                                                   |     |                         |             |  |
| <b>AXXIIII</b>                                                                                                    | <b>MALhivenity College, Risdani</b>                         |                  |                       | Type                                                         | All-Eursas |                                          |                                                                                   |     |                         |             |  |
| Nissau <sup>+</sup>                                                                                                    | Status                                                      |                  |                       |                                                              |            |                                          |                                                                                   |     |                         |             |  |
| <b>Institutionaldeling</b>                                                                                                   |                                                             |                  |                       | <b>Standard</b>                                              | 01.07.3649 |                                          |                                                                                   |     |                         |             |  |
|                                                                                                    |                                                             |                  |                       | Stundard                                                     | 30.06.2020 |                                          |                                                                                   |     |                         |             |  |
|                                                                                                    |                                                             |                  |                       | bolived to blate.                                            |            |                                          |                                                                                   |     |                         |             |  |
| # Fane                                                                                                    |                                                             |                  |                       |                                                              |            |                                          |                                                                                   |     |                         |             |  |
| DST-infberetringigrundlagstrijer                                                                                             |                                                             |                  |                       |                                                              |            |                                          |                                                                                   |     |                         | 田           |  |
| News in                                                                                                    | <b>Borness</b>                                              | <b>Effection</b> | CPA nummer 3udickrist |                                                              | Type:      | Institutionalisting influenting grantisp | 3436                                                                              |     |                         |             |  |
| Infos Histori - Sendynighedorgning - 2020 - Infos                                                                            |                                                             | Hibt en          |                       | 221071-1995 Nika Biden - Smágrifighedvegning - 2020 Åt-Kanux |            | 10000122-01-07-2019 - 30-06-2020         | <b>Neddy</b>                                                                      |     |                         |             |  |
| Kurt Langstrampe - - VIA University College Kurt                                                                             |                                                             | langahampe       | 390320-4001           | Ket Langstrompe - - VIA University College  All-Kursus       |            | 10000122-01-07-2019-30-06-2020           | Madde                                                                             |     |                         |             |  |
| UFMNS-13650 Studerende 1 - Sandsynlighed. UFMNS-13830                                                                        |                                                             | Studerende 1     | 700200-4005           | UPMNS-13880 Studentride 1 - Sandayriliched AU-Karsus         |            | 10000122-01-07-2010-30-06-2020           | <b>Nadde</b>                                                                      |     |                         |             |  |
| UFMNS-13890 Studerende 2 - Sandsynlighed UFMNS-13890                                                                         |                                                             | Studeronde 2     | 780200-4007           | URWNS-13880 Studerande 2 - Sandsyniehod AU-Kursus            |            | 10000122 - 01-07-2019 - 30-06-2020       | Kladde                                                                            |     |                         |             |  |
| URMINS 13975 Andegor 2 - Stedeymightedes, - URMNS 13976                                                                      |                                                             | necegar 2        | 780200-4601           | URVINS 129/6 Amager 2 - Sandoynlighedere. AU Kurous          |            | T0000122 01:07:2019 30:06:2020           | Madde                                                                             |     |                         |             |  |
| UFMINS-13976 Ansalog: 3 - Stindsynlighedsre, UFMINS-13976                                                                    |                                                             | Anceger 3        | (80300-4003           | UHVINS-13976 Ansøger 3 - Sandsynighedsreu AU-Kursus          |            | T0000122-01-07-2019-30-00-2020           | <b>Nadde</b>                                                                      |     |                         |             |  |
|                                                                                                    |                                                             |                  |                       |                                                              |            |                                          |                                                                                   |     |                         |             |  |

Figur 2 - Skærmbilledet for indberetningsgrundlaget for institutionsafdelingen

## <span id="page-2-0"></span>Anvendelse

Indberetning til DST anvendes til at indberette kursister for ÅU, eksamen for ÅU, internationalisering, samt studerende på OU. Hver enkelt studieforløb eller GUE, der skal indberettes, hvad enten det er på baggrund af en internationalisering eller en kursist for ÅU, oprettes som en indberetningsgrundlagslinje. Indberetningsgrundlagslinjerne tilhører et indberetningsgrundlag på den institutionsafdeling, hvor studieforløbet eller GUE'en hører hjemme.

Når følgende kriterier for hver type af indberetning er opfyldt, oprettes der en indberetningsgrundlagslinje:

### <span id="page-2-1"></span>For ÅU-kursister:

- GUE'en på studieforløbet har en bedømmelse, med en angivet bedømmelsesdato og karakter.
- Bedømmelsesdatoen ligger inden for indberetningsperioden.
- Uddannelsen for studieforløbet er af typen ÅU.

## <span id="page-2-2"></span>For ÅU-eksamen:

- Uddannelsen for studieforløbet er af typen ÅU.
- Der ligger en bestået GUE, hvis SUE er af typen afgangsprojekt.
- Bedømmelsesdatoen ligger inden for indberetningsperioden

#### <span id="page-2-3"></span>For OU:

- Indskrivningsform er under 2000.
- Studiestart ligger på eller før slutdato for indberetningsperioden.
- Studieforløbet er ikke afmeldt inden for studiestart plus 30 dage.
- Studieforløbet har ingen afgangsdato, eller afgangsdato ligger på eller efter startdato for indberetningsperioden.

#### <span id="page-2-4"></span>For internationalisering:

• Hvis slutdato for internationaliseringen ligger inden eller på slutdatoen for indberetningsperioden.

Indberetningsgrundlagslinjerne oprettes ud fra et studieforløb eller en GUE, når der oprettes et indberetningsgrundlag for institutionsafdelingen med en af fire ovenstående typer.

Hvis man ønsker at finde tidligere indberetningsgrundlag, kan man tilgå den listevisning, der er tilgængelig for hver type af indberetningsgrundlaget. Under listevisningen vil det være muligt at finde alle tidligere juridiske grundlag.

## <span id="page-2-5"></span>Oprettelse

For at oprette et indberetningsgrundlag, tilgår man "Indberetningsgrundlag" under "Indberetning -> Danmarks Statistik" og trykker på NY(T). Man kan kun oprette et nyt indberetningsgrundlag, hvis der ikke findes indberetningsgrundlag for samme type i den nuværende periode. Når man har valgt typen af indberetningsgrundlag, vælger man at gemme. Herefter opretter esas alle de påkrævede

indberetningsgrundlag for den valgte type på tværs af institutionsafdelinger og juridiske afdelinger. Man behøver derfor kun oprette et indberetningsgrundlag af hver type én gang for hver indberetningsperiode.

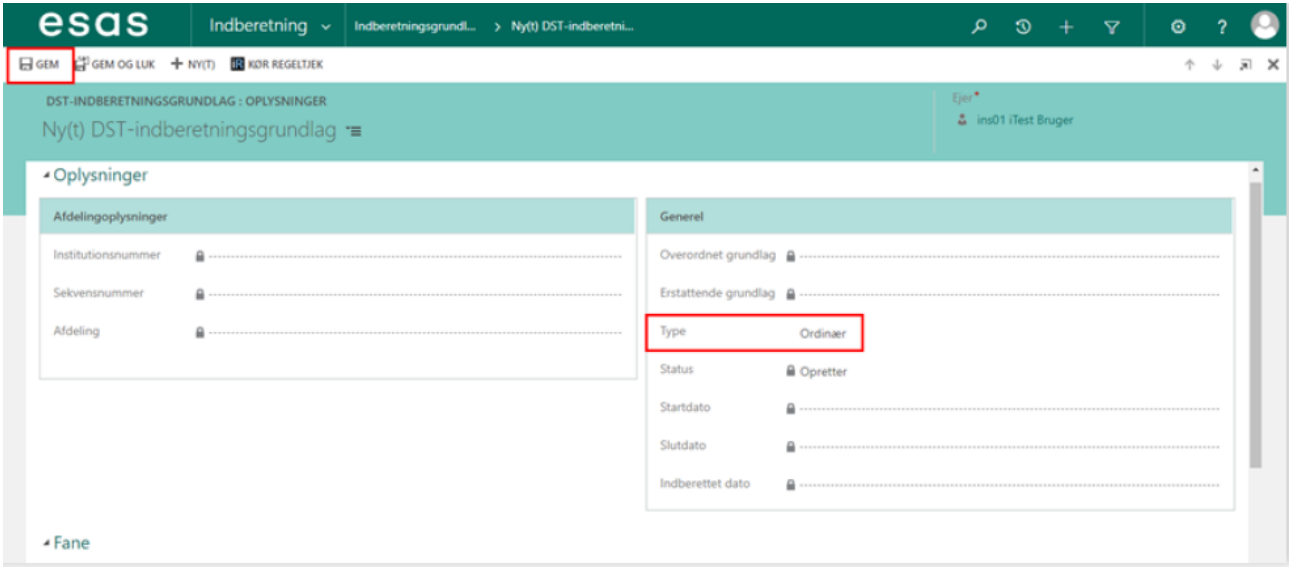

Figur 3 - Oprettelse af nyt indberetningsgrundlag

esas kontrollerer automatisk, om der allerede findes et indberetningsgrundlag af den valgte type og for den valgte periode, og giver en advarsel hvis dette er tilfældet. esas standser samtidig oprettelsen af indberetningsgrundlaget.

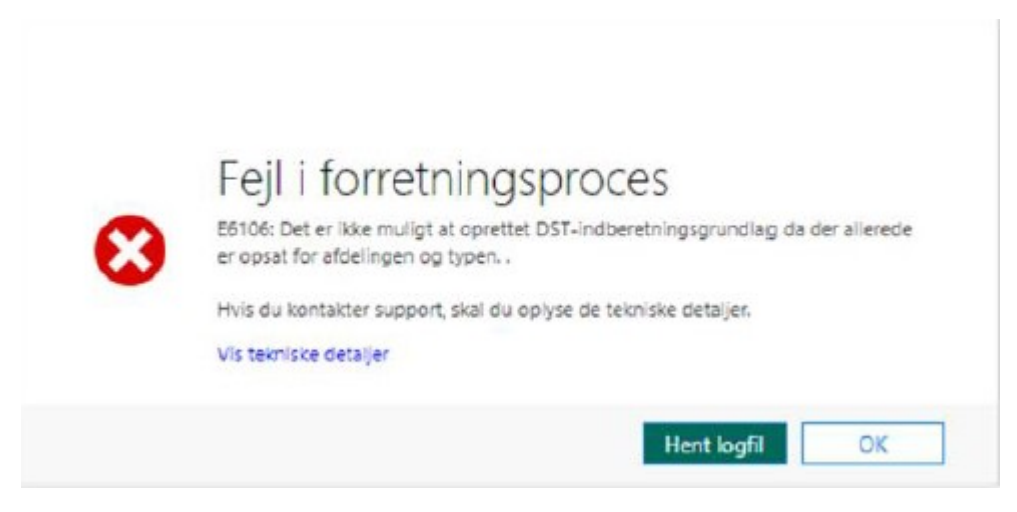

Figur 4 - Dublettjek ved oprettelse af indberetningsgrundlag

## <span id="page-3-0"></span>Håndtering af indberetningsgrundlag

Institutionsspecialisten kan håndtere indberetningsgrundlagene gennem tre arbejdsprocesser. De tre arbejdsprocesser er:

- Overskriv eller genberegn indberetningsgrundlag
- Godkendt indberetningsgrundlag
- Afsend til Danmarks Statistik

## <span id="page-4-0"></span>Overskrive eller genberegne indberetningsgrundlag

Hvis et indberetningsgrundlag allerede er blevet dannet, vil det være muligt at lave et erstattende indberetningsgrundlag eller overskrive et eksisterende indberetningsgrundlag. Der laves et erstattende indberetningsgrundlag, hvis et indberetningsgrundlag allerede er indberettet, det vil sige, hvis indberetningsgrundlaget er sendt til DST. Det erstattende indberetningsgrundlag oprettes med reference til det indberetningsgrundlag, som erstattes.

Indberetningsgrundlaget overskrives, hvis det nuværende indberetningsgrundlag ikke er indberettet, det vil sige, hvis indberetningsgrundlaget ikke er sendt til DST. Konkret vil det sige, at det nuværende indberetningsgrundlag slettes, og der dannes et nyt.

Når man kører arbejdsprocessen, overskrives alle ikke-indberettede indberetningsgrundlag, uanset om arbejdsprocessen køres på indberetningsgrundlaget for den juridiske afdeling eller indberetningsgrundlaget for en institutionsafdeling.

### <span id="page-4-1"></span>Godkendt indberetningsgrundlag

Denne arbejdsproces kan køres fra enten den juridiske afdeling eller institutionsafdelingen. Arbejdsprocessen godkender alle underliggende indberetningsgrundlagslinjer. Arbejdsprocessen godkender også alle underliggende indberetningsgrundlag, såfremt arbejdsprocessen køres fra den juridiske afdelings indberetningsgrundlag.

### <span id="page-4-2"></span>Afsend til Danmarks Statistik

Denne arbejdsproces sender indberetningsgrundlagene afsted til Danmarks Statistik. Det er påkrævet, at indberetningsgrundlagene skal være godkendte, inden der kan sendes til Danmarks Statistik. Afsendelse kan kun ske fra indberetningsgrundlaget for den juridiske afdeling. Det vil sige, at man afsender alle underliggende, godkendte grundlag, når arbejdsprocessen køres.

## <span id="page-4-3"></span>Status på indberetningsgrundlagene

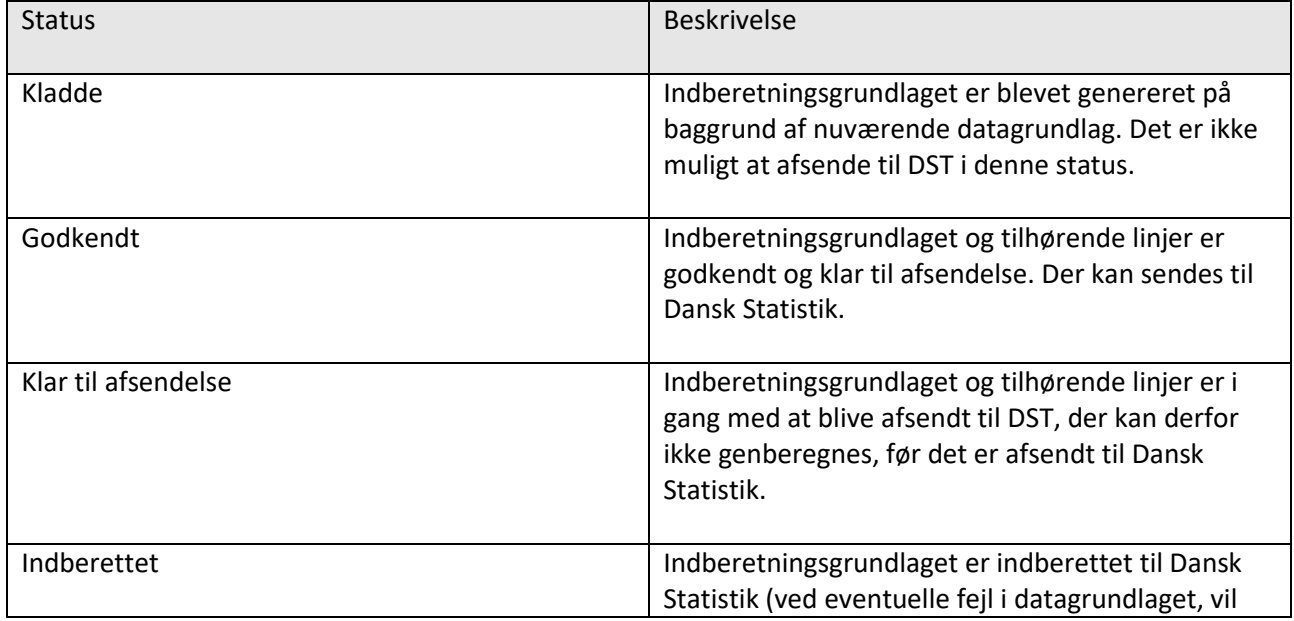

Indberetningsgrundlagene kan antage følgende statusser under håndteringen.

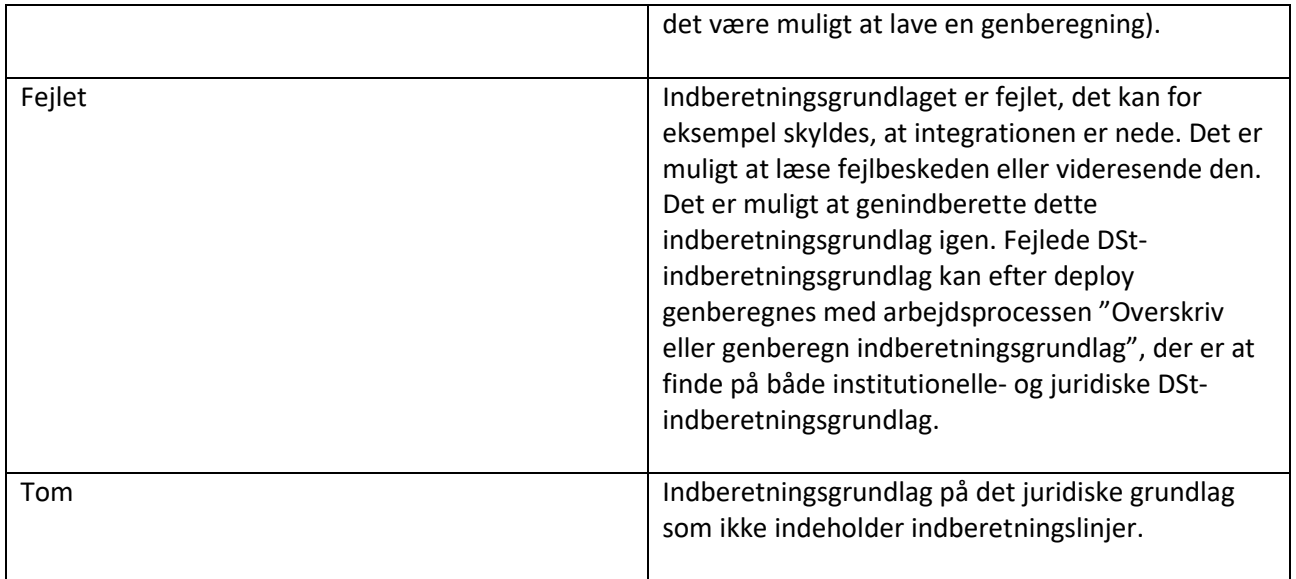

Tabel 5 - Oversigt over mulige statusser på indberetningsgrundlaget

### <span id="page-5-0"></span>Udsvingsrapport

Indberetning til DST inkluderer en udsvingsrapport. Udsvingskontroltabellen er en opsummering af indberetningsgrundlagslinjer på indberetningsgrundlaget, hvor hver indberetningsgrundlagslinje repræsenterer et studieforløb. Den giver et overblik over bestand, tilgang, fuldførte og afbrudte for hver uddannelse på hver institution som illustreret i Figur 6 - Udsvingskontrol, nedenfor:

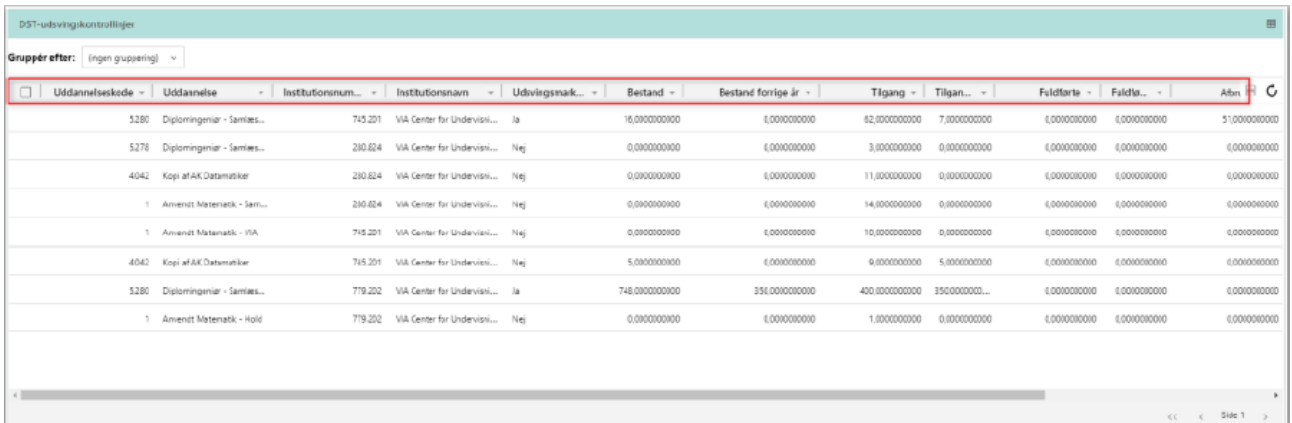

#### Figur 6 - Udsvingskontrol

Udsvingsrapporten indeholder en kolonne, der opretter en udsvingsmarkør. Udsvingsmarkøren oprettes på grundlag af differencer, og bliver sat til "Ja", hvis differencen mellem "bestand år1" og "bestand år2" overstiger +/- 50 og samtidig udgør et udsving på mindst 15%. Dette gør sig gældende for samtlige typer af status-udviklinger.

Hvis kolonnen udsvingsmarkøren indeholder værdien "Ja", skal der tilføjes en kommentar i kolonnen "Kommentar" længst til højre i tabellen. I kolonnen "Skal kommenteres for" er det tydeligt angivet, hvad der skal kommenteres på. I eksemplet i Figur 7 - Eksempel på udsvingsmarkør med værdien "Ja", er der markeret to eksempler, hvor udsvingsmarkøren indeholder værdien "Ja", og kommentarens indhold er specificeret.

| 囲<br>DST-udsvingskontrollinjer      |                                        |      |                |                      |               |                   |                      |              |                  |                        |              |       |
|-------------------------------------|----------------------------------------|------|----------------|----------------------|---------------|-------------------|----------------------|--------------|------------------|------------------------|--------------|-------|
| Gruppér efter: (ingen gruppering) v |                                        |      |                |                      |               |                   |                      |              |                  |                        |              |       |
| $num -$                             | Institutionsnavn - Udsvingsmarker      | $-1$ | Bestand -      | Bestand forrige ir - |               | Tigang - Tilgan - | Fuldførte - Fuldfø - |              | Aforud v -       | Skal kommenteres for ~ | Kommentar    | $H$ C |
|                                     | 745.201 VIA Center for Undervisni   Ja |      | 16.0000000000  | 0.0000000000         | 62.0000000000 | 7,0000000000      | 0.0010000000         | 0.0000000000 | 51,0090000000    | Tigarg: Afbrud         | -            |       |
|                                     | 280.814 VIA Center for Undervisit Net  |      | 0.0000000000   | 0.0000000000         | 5.0000000000  | 0.0000000000      | 0.0000000000         | 0.0000000000 | 0.0000000000     | 4-4-4                  | $-0.4 - 0.7$ |       |
|                                     | 280.814 VIA Canter for Undervisni Nej  |      | 0.0000000000   | 8.0000000000         | 11.000000000  | 0.0000000000      | 0.0010090000         | 0.0000000000 | 0.0000000000 --- |                        |              |       |
|                                     | 280.824 VIA Center for Undervisni Nej  |      | 0.000000000    | 1,000000000          | 14.000000000  | 0.000000000       | 0.000000000          | 0.000000000  | 0.0000000000 --- |                        | <b>STATE</b> |       |
|                                     | 745.201 VA Center for Undervisni Nei   |      | 0.0000000000   | 0.0000000000         | 10.000000000  | 0.000000000       | 0.0000000000         | 0.0000000000 | 0.000000000 --   |                        | <b>STATE</b> |       |
|                                     | 745.201 VA Center for Undervisni Nej   |      | 5.0000000000   | 0.0000000000         | 9.000000000   | 5.0000000000      | 0.0000000000         | 0.0000000000 | 0.000000000      | <b>STATE</b>           | $-0.013$     |       |
|                                     | 779.202 VA Center for Undervisni   Ja  |      | 748.0000000000 | 350.0000000000       | 400.000000000 | 350000000         | 0.000000000          | 0.000000000  | 0.000000000      | Bestand                | <b>STATE</b> |       |
|                                     | 779.202 VIA Center for Undervisit Net  |      | 0.0000000000   | 1.0000000000         | 1.0000000000  | 0.0000000000      | 0.0020090000         | 0.0000000000 | 0.0000000000     | <b>TOTAL</b>           | $\sim$ 0.00  |       |

Figur 7 - Eksempel på udsvingsmarkør med værdien "Ja"

For at tilføje en kommentar på en entitetspost i undergitteret udsvingskontrol, redigeres der direkte i kommentarfeltet. Øvrige felter vil være låst for redigering.

Indberetningsgrundlaget kan først sendes ind, når alle DST-indberetningsgrundlag med "Skal kommenteres for" er udfyldt i kommentarfeltet. Hvis dette ikke er tilfældet, vil der vises en fejlbesked, indtil de manglende felter er udfyldt.